## **Installer XnView sous Linux**

## **En résumé**

Récupérer le fichier **XnviewMP** :

wget https://download.xnview.com/XnViewMP-linux.x86\_64.rpm

Lancer l'installation du package **XnViewMP**

rpm -ivh XnViewMP-linux.x86\_64.rpm

## **En détail**

La liste des fichiers disponibles au téléchargement est accessible à l'adresse <https://download.xnview.com/>

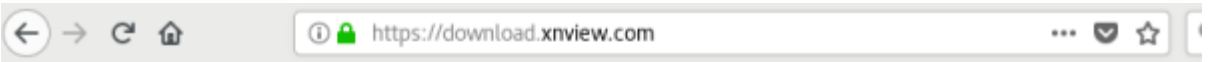

## Index of /

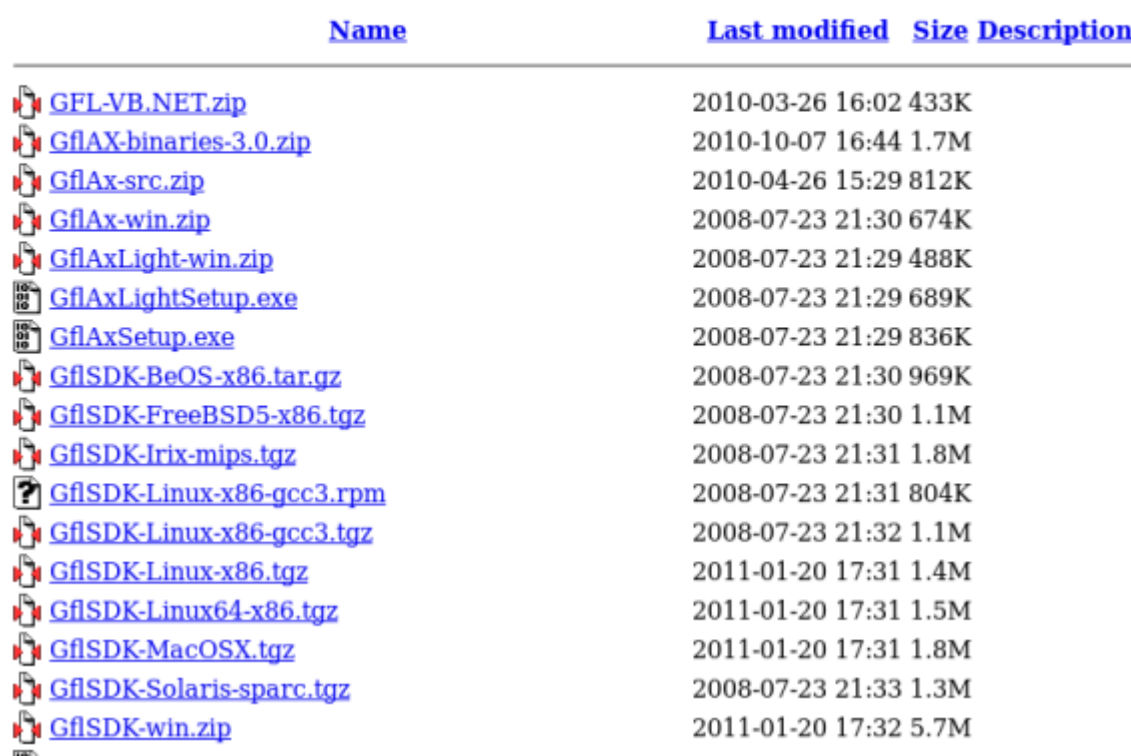

Copier le le lien pour télécharger le logiciel **XnviewMP**

Last update:<br>2023/02/28 21:17 2023/02/28 21:17 informatique:cfp:xnview:installer\_xnview\_linux https://www.abonnel.fr/informatique/cfp/xnview/installer\_xnview\_linux

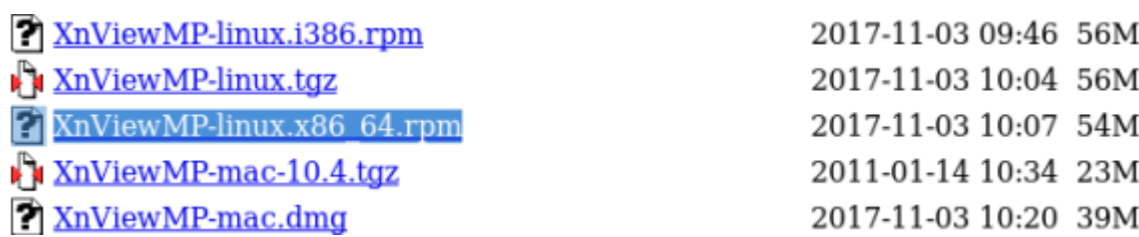

Dans une fenêtre **Terminal**, exécuter le commande pour télécharger le fichier :

wget https://download.xnview.com/XnViewMP-linux.x86\_64.rpm

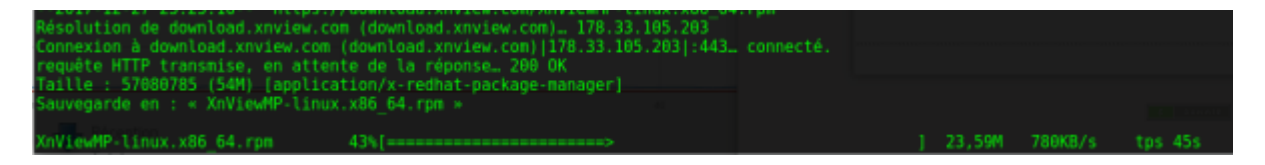

Lancer l'installation du package **XnViewMP**

sudo dnf install XnViewMP-linux.x86\_64.rpm

From: <https://www.abonnel.fr/>- **notes informatique & technologie**

Permanent link: **[https://www.abonnel.fr/informatique/cfp/xnview/installer\\_xnview\\_linux](https://www.abonnel.fr/informatique/cfp/xnview/installer_xnview_linux)**

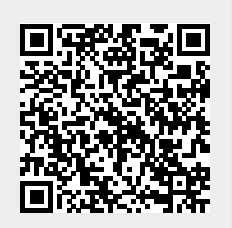

Last update: **2023/02/28 21:17**